# **Sistem Pakar untuk menentukan Sumber Daya Cadangan Mineral Emas (Au) dengan menggunakan metode Forward Chaining berbasis Android di PT. Abisha Bumi Persada**

**Rikky Wisnu Nugraha<sup>1</sup> , Siti Umbara<sup>2</sup>**

1,2 Prodi Sistem Informasi STMIK LPKIA Jln. Soekarno Hatta No. 456 Bandung 40266, Telp. +62 22 75642823, Fax. +62 22 7564282 <sup>1</sup> r.wisnunugraha@lpkia.ac.id, <sup>2</sup> sitiumbaraa@gmail.com

#### **Abstrak**

Beberapa tahun terakhir ini, terjadi perkembangan yang sangat pesat pada teknologi telepon selular (ponsel). Salah satunya adalah mulai bermunculannya ponsel pintar dengan berbagai fitur dan juga memiliki sistem operasi kompleks layaknya sebuah komputer. Berbagai sistem operasi untuk ponsel pun bermunculan, diantaranya yang cukup dikenal luas adalah sistem operasi android. Dalam tugas akhir ini pun sistem diimplementasikan kedalam android dengan tujuan agar dapat memudahkan dalam proses perhitungan sumber daya cadangan emas dengan rumus yang di otomatisasi, mengurangi tingkat kesalahan hasil perhitungan, dan dengan cepat dapat memberikan informasi teknologi mesin yang tepat serta informasi estimasi waktu yang dibutuhkan untuk memproduksi hasil tambang, sehingga dapat memberikan dukungan pada keputusan yang akan diambil oleh pihak manajerial.

**Kata Kunci** : Emas, Android, Sistem Pakar

#### **1. Pendahuluan**

Berbicara mengenai potensi emas tidak akan terlepas dari adanya kegiatan lanjutan yaitu ekplorasi. Dalam kegiatan ekplorasi ada yang disebut dengan sumber daya cadangan mineral sesuai dengan kode JORC (Joint Ore Reserve Committe) atau kode laporan hasil ekplorasi, sumber daya mineral dan cadangan bijih, kode yang digunakan oleh masyarakat Indonesia sebagai acuan dalam pelaporan pertambangan yang kredibel menyebutkan bahwa sumber daya cadangan mineral merupakan endapan mineral yang diketahui bentuk, sebaran, kuantitas dan kualitasnya. Selain itu secara ekonomis, teknis, hukum, lingkungan dan sosial endapan mineral ini dapat ditambang pada saat perhitungan dilakukan sesuai dengan kondisi ekonomi dan teknologi pemerolehannya. Menghitung sumber daya cadangan mineral penting dilakukan bagi perusahaan tambang karena hal inilah yang menjadi indikasi bahwa proses ekplorasi dapat dilanjutkan ke tahap produksi untuk memperoleh mineral yang bernilai ekonomis.

Seperti halnya PT. Abisha Bumi Persada yang melaksanakan kegiatan eksplorasi mineral emas di

daerah Nanimori Distrik Kuri Wamesa dan Distrik Naikere, Kab. Teluk Wondama, Papua Barat. Fakta dilapangan menunjukan bahwa terdapat beberapa kendala diantaranya adalah perhitungan sumber daya cadangan emas memiliki rumus yang cukup rumit dan berbeda untuk setiap jenis endapan, seringkali terjadi kesalahan dalam melakukan perhitungan menyebabkan perhitungan harus dilakukan berulangkali, hal ini memakan waktu yang cukup lama sehingga menghambat dalam pembuatan Excecutive Summary Report, Selain itu pihak manajemen memerlukan informasi perkiraan sumber daya cadangan emas pada blok prospek secara cepat, hal ini dibutuhkan untuk pengambilan keputusan dalam menentukan teknologi mesin yang tepat untuk memproduksi hasil.

Dari latar belakang masalah yang diuraikan maka identifikasi permasalahannya adalah:

- 1. Perhitungan sumber daya cadangan emas memiliki rumus yang cukup rumit dan berbeda untuk setiap endapan.
- 2. Dengan adanya kendala waktu untuk mengetahui perkiraan sumber daya cadangan emas maka

perusahaan belum dapat menentukan teknologi mesin yang tepat dan estimasi waktu yang dibutuhkan untuk memproduksi hasil tambang.

Untuk memfokuskan penelitian, maka ruang lingkup permasalahan hanya mencakup sebagai berikut:

- 1. Penyajian informasi hasil sumber daya cadangan emas yang terdapat pada wilayah blok IUP (Izin Usaha Pertambangan) PT. Abisha Bumi Persada dan Abisha Group di Papua Barat.
- 2. Aplikasi ini hanya akan menghitung sumber daya cadangan emas saja tidak beserta mineral pengikut lainnya.
- 3. Metode perhitungan cadangan emas yang digunakan adalah metode geometrik.
- 4. Aplikasi dibangun dengan berbasis android.

Dari identifikasi permasalahan diatas maka penulis memiliki maksud dan tujuan adalah sebagai berikut:

- 1. Memudahkan dalam proses perhitungan sumber daya cadangan emas dengan rumus yang di otomatisasi dan mengurangi tingkat kesalahan dalam penyajian informasi hasil perhitungan.
- 2. Dengan cepat memberikan informasi teknologi mesin yang tepat serta informasi estimasi waktu yang dibutuhkan untuk memproduksi hasil tambang, sehingga dapat memberikan dukungan pada keputusan yang akan diambil oleh pihak manajerial.

#### **1.1 Dasar Teori**

Emas adalah logam mulia memiliki warna khas kuning, berat, bersifat lembek, mengkilat serta malleable. Logam ini banyak terdapat pada serbuk bebatuan dan deposit alluvial.

Sumber daya cadangan mineral adalah Endapan mineral yang telah diketahui ukuran, bentuk, sebaran, kuantitas dan kualitasnya, dan yang secara ekonomis, teknis, hukum, lingkungan dan sosial dapat ditambang pada saat perhitungan dilakukan.

Sistem pakar adalah sebuah sistem yang menggunakan pengetahuan seorang pakar yang dimasukan kedalam

Komputer. Seseorang yang abukan pakar menggunakan sistem pakar untuk meningkatkan kemampuan pemecahan masalah.

Android adalah sebuah sistem operasi untuk perangkat mobile berbasis linux yang mencakup sistem operasi, middleware dan aplikasi.

#### **2. Gambaran Perangkat Lunak**

### **2.1 Aliran Proses**

#### **2.1.1** *Use Case Diagram*

*Use Case Diagram* ini menjelaskan fungsionalitas dari sistem atau kebutuhan utama user yang harus dipenuhi oleh aplikasi. Berikut adalah *Use Case Diagram* pada sistem pakar untuk menentukan sumber daya cadangan mineral emas (Au) dengan menggunakan metode *forward chaining*.

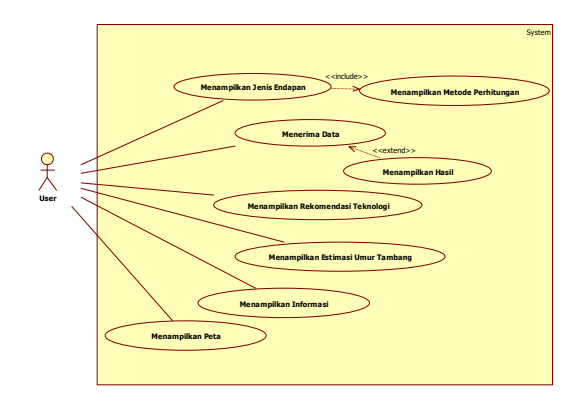

Gambar 1. Use Case Diagram

### **2.1.2** *Class Diagram*

*Class diagram* pada perancangan aplikasi sumber daya cadangan emas yang berbasis Android ini menunjukkan interaksi antar kelas dan sistem. Garis yang menghubungkan antar kelas menunjukkan hubungan komunikasi antar *class diagram.* 

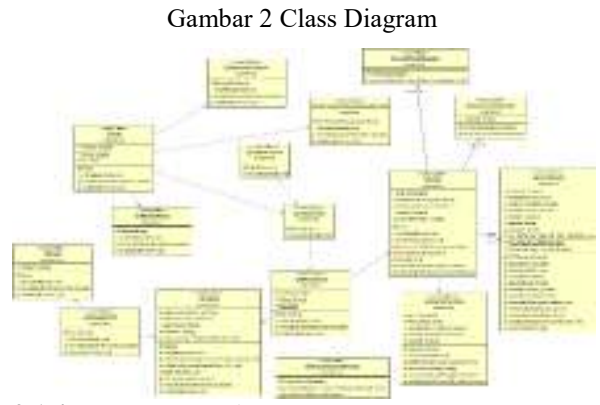

**2.1.4 Perancangan Antarmuka**

Sub bab ini memberi gambaran mengenai bentuk antarmuka sistem pendukung keputusan untuk menentukan sumber daya cadangan mineral emas yang akan digunakan oleh pengguna.

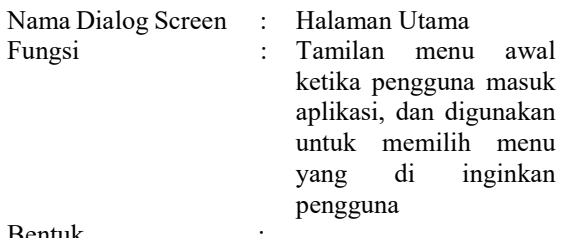

Bentuk **:** 

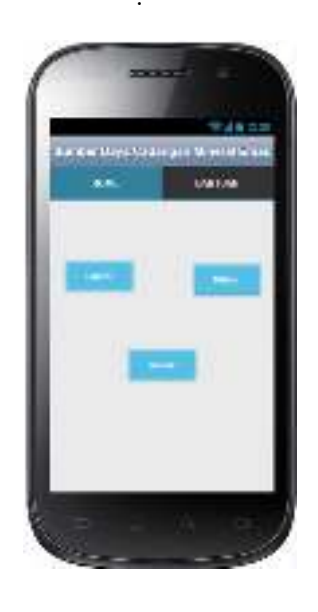

**Gambar 3 Perancangan Antarmuka Halaman Utama** 

Nama Dialog Screen : Halaman SDCM

Fungsi : Tampilan untuk memilih jenis endapan dan metode untuk mulai menghitung sumber daya cadangan mineral emas

Bentuk :

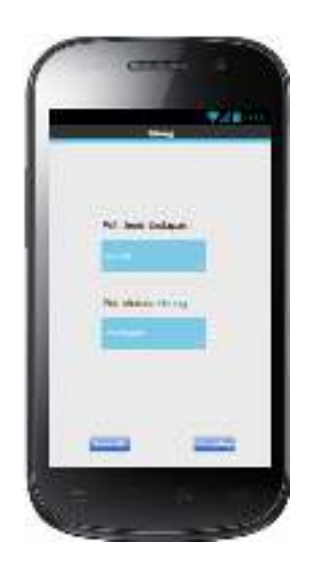

### **Gambar 4 Perancangan Antarmuka Halaman SDCM**

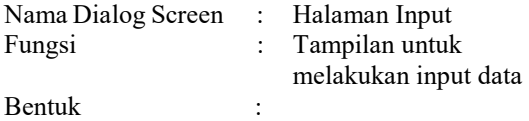

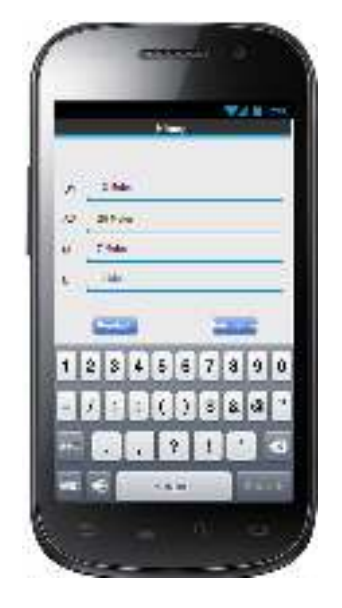

### **Gambar 5 Perancangan Antarmuka Halaman Input**

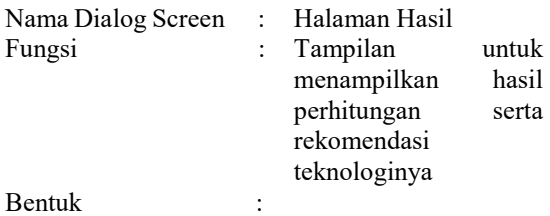

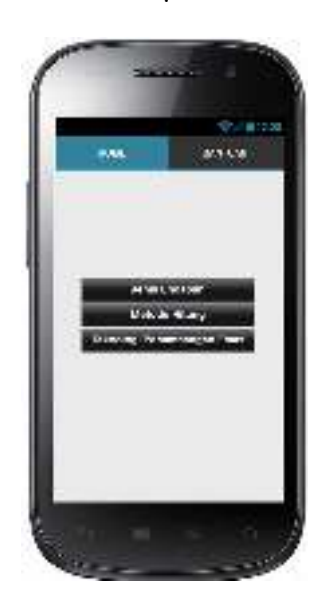

### **Gambar 6 Perancangan Antarmuka Halaman Bantuan**

### **3. Implementasi**

### **3.1 Pengujian**

Pengujian pada system yang dibangun dilakukan melalui tahap pengujian black box.

Tabel 7 Pengujian Instalasi Aplikasi

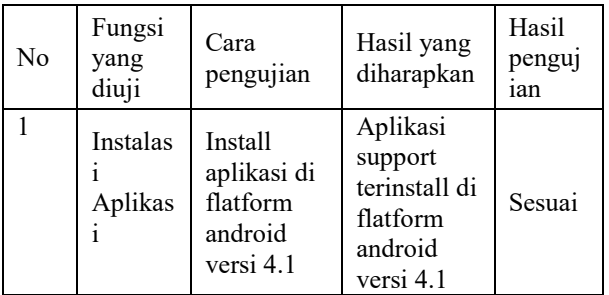

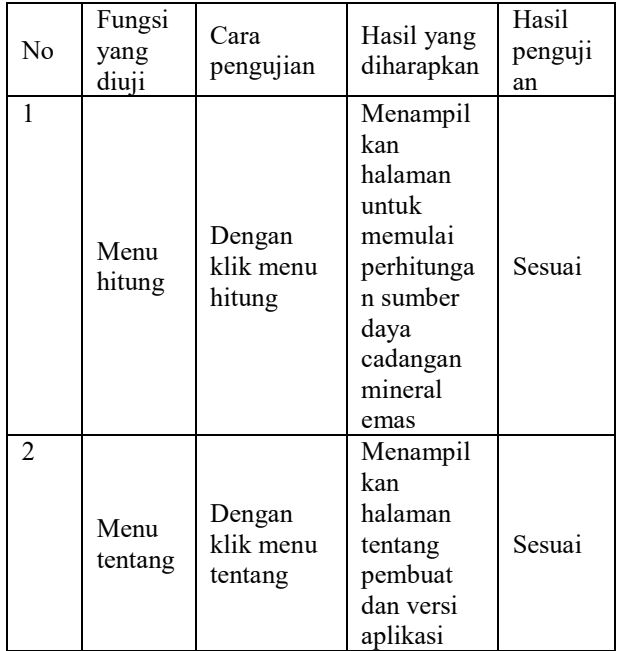

### Tabel 8 Pengujian untuk Halaman Utama

## Tabel 9 Pengujian untuk List

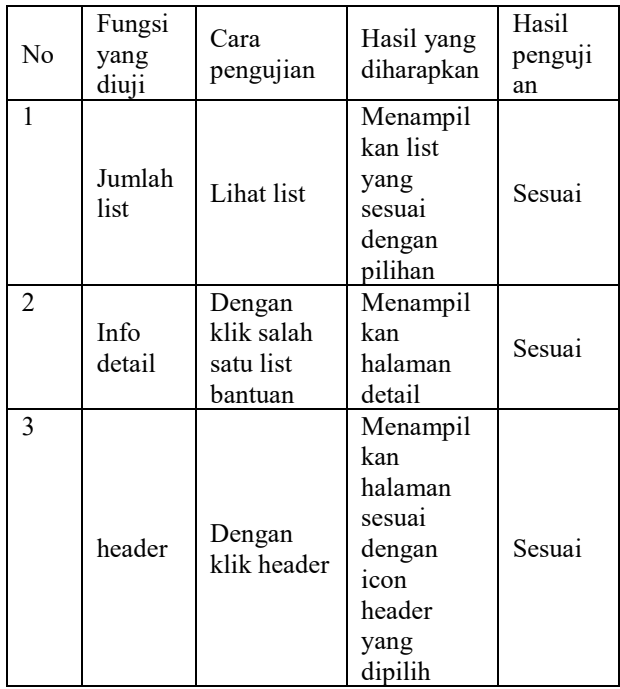

Tabel 10 Pengujian untuk Halaman Hasil SDCM

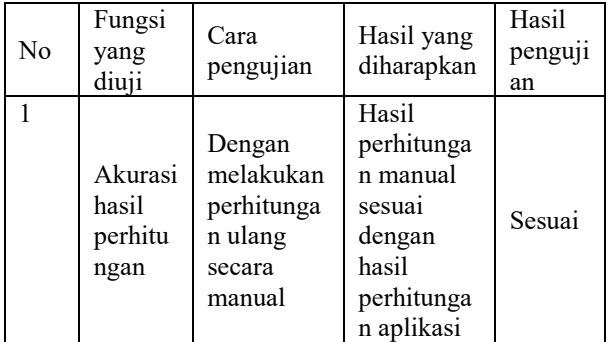

### **3.2 Petunjuk Penggunaan Program**

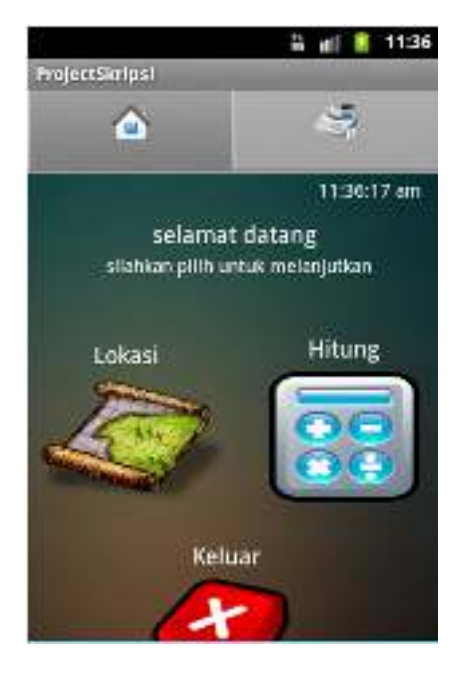

**Gambar 8 Halaman Menu Utama**

Gambar IV.4 merupakan halaman menu utama dari aplikasi, yang memberikan pilihan-pilihan kepada user atau pengguna untuk memilih salah satu fungsi dari menu yang disediakan, dengan uraian seperti berikut :

- a. Lokasi, digunakan untuk melihat peta lokasi titik-titik penambangan.
- b. Hitung, digunakan untuk memulai perhitungan sumber daya cadangan mineral emas.
- c. Bantuan, digunakan untuk menampilkan informasi mengenai hal-hal yang ada dalam perhitungan sumber daya cadangan emas seperti yang terlihat pada gambar 9
- d. Keluar, digunakan untuk keluar dari aplikasi ini.

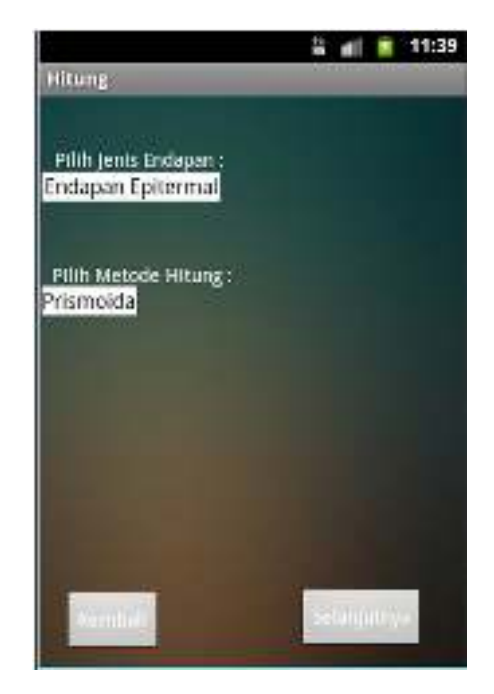

**Gambar 9 Halaman Pilih Endapan** 

Gambar 9 merupakan halaman menu pilih endapan dan metode hitung dari aplikasi, yang memberikan pilihan-pilihan kepada user atau pengguna untuk memilih salah satu fungsi dari menu yang disediakan, dengan uraian seperti berikut :

- a. Pilih Jenis Endapan digunakan untuk memilih jenis endapan yang diinginkan.
- b. Pilih Metode Hitung digunakan untuk memilih metode perhitungan, secara

otomatis akan menampilkan *option* yang sesuai dengan jenis endapan yang dipilih.

- c. Kembali, digunakan untuk kembali ke halaman sebelumnya.
- d. Selanjutnya, untuk melanjutkan proses perhitungan dan menampilkan halaman seperti pada gambar 10

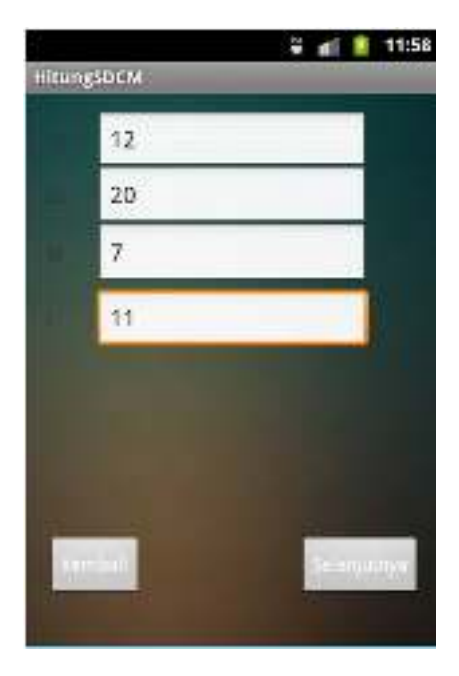

**Gambar 10 Halaman Input Data** 

Gambar 10 merupakan halaman input data hitung dari aplikasi, yang memberikan pilihanpilihan kepada user atau pengguna untuk memilih salah satu fungsi dari menu yang disediakan, dengan uraian seperti berikut :

- a. Textbox textbox yang tersedia digunakan untuk menginputkan data.
- b. Kembali, digunakan untuk kembali ke halaman sebelumnya.
- c. Selanjutnya, untuk melanjutkan proses lihat hasil perhitungan.

#### **4. Kesimpulan dan Saran**

#### **4.1 Kesimpulan**

Setelah menganalisa, memahami dan mempelajari masalah, dan berusaha menyelesaikan permasalahan yang terjadi, diharapkan aplikasi Sistem Pendukung Keputusan untuk Menentukan Sumber Daya Cadangan Mineral Emas ini dapat membantu PT. Abisha Bumi Persada dalam mengetahui sumber daya cadangan mineral emas yang terkandung pada lokasi konsesi pertambangannya. Berdasarkan permasalahan dan hasil analisis yang telah di uraikan, maka dapat ditarik kesimpulan sebagai berikut:

- 1. Aplikasi yang telah dibuat dapat memudahkan dalam proses perhitungan sumber daya cadangan emas dengan rumus yang di otomatisasi.
- 2. Aplikasi ini mampu meminimalisir tingkat kesalahan dalam perhitungan.
- 3. Aplikasi yang telah dibuat juga dapat dengan cepat memberikan informasi teknologi mesin yang tepat serta informasi estimasi waktu yang dibutuhkan untuk memproduksi hasil tambang, sehingga dapat memberikan dukungan pada keputusan yang akan diambil oleh pihak manajerial.

#### **4.2 Saran**

Saran – saran yang dapat disampaikan dari hasil penyelesaian tugas akhir ini adalah sebagai berikut :

1. Untuk pengembangan selanjutnya akan lebih baik apabila aplikasi ini ditambahkan fungsi simpan informasi kedalam file .pdf agar informasi mengenai sumber daya cadangan

dapat langsung dilampirkan kedalam Executive Summary Report.

- 2. Selain dapat memberikan alternatif-alternatif teknologi tambang akan lebih maksimal jika aplikasi ini juga dapat memberikan informasi estimasi biaya dalam penggunaan teknologi tersebut.
- 3. Untuk selanjutnya selain dapat menghitung sumber daya cadangan mineral emas, aplikasi ini juga dapat menentukan sumber daya cadangan mineral lain seperti perak, tembaga, timah dll.
- 4. Selain dapat menentukan sumber daya cadangan mineral emas dengan menggunakan metode geometrik akan lebih baik lagi jika ditambahkan dengan metode geostatik.

#### **Daftar Pustaka**

- [1] A. S, Rosa dan M. Shalahudin. 2012. *Modul Pembelajaran Pemrograman Berorientasi Objek*. Bandung : Informatika Bandung.
- [2] A. S, Rosa dan M. Shalahudin. 2014. *Rekayasa Perangkat Lunak Terstruktur dan Berorientasi Objek*. Bandung : Informatika Bandung.
- [3] Diantoro.Y. 2010. Emas : *Investasi dan Pengolahannya (Pengolahan Emas Skala Home Industry).* Jakarta: PT. Gramedia Pustaka Utama.
- [4] Kadir, Abdul. 2010. *Pengenalan Sistem Informasi*. Yogyakarta : CV. Andi Offset.
- [5] Ladjamudin , Al Bahra Bin. 2010. *Analisis dan Desain Sistem Informasi*. Yogyakarta : Andi Yogyakarta.
- [6] Nugrroho, Adi. 2010. *Rekayasa perangkat Lunak Berorientasi Objek*. Yogyakarta: C.V Andi Offset.
- [7] Safaat H, Nazruddin. 2015. *Aplikasi Berbasis Android*. Bandung : Informatika Bandung.
- [8] Safaat H, Nazruddin. 2012. *Android: Pemrograman aplikasi Mobile Smartphone*

*dan Tablet PC Berbasis Android*. Bandung : Informatika Bandung.

- [9] Sutojo T, Edi Mulyanto dan Vincent Suhartono. 2011. *Kecerdasan Buatan*.Yogyakarta : Andi Yogyakarta.
- [10] Turban, Efraim dan Jay E. Aronson. 2010. *Decision Support Systems and Intellegent System*.Yogyakarta : Andi Yogyakarta.
- [11] Utomo , Eko Priyo. 2012. *From Newbie to Advanced*. Yogyakarta : Andi Yogyakarta.
- [12] Wahyudi, Tatang *et. Al*,. *Penambangan dan Pengolahan emas di Indonesia.Puslitbang Teknologi Mineral dan Batu Bara*.2007. Bandung : Tekmira.